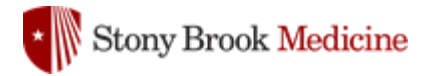

HealthStream Learning Management System (LMS) Troubleshooting Guide

Access the HealthStream LMS from Google Chrome (preferred): **[www.healthstream.com/hlc/sbumc](http://www.healthstream.com/hlc/sbumc)**

- If using an iPhone or iPad, download Google Chrome from the App Store or [click here.](https://nam03.safelinks.protection.outlook.com/?url=https%3A%2F%2Fapps.apple.com%2Fus%2Fapp%2Fgoogle-chrome%2Fid535886823&data=02%7C01%7CChristina.DelMuro%40stonybrookmedicine.edu%7C5cdc87c827a8496ebe1808d7ed2be823%7Ceafa1b31b194425db36656c215b7760c%7C0%7C0%7C637238645135688379&sdata=sEkEp8Hi8jgGpYgUYuJv8P98ffNKy7z5FRD30KQgV90%3D&reserved=0) If you don't already have it, you will also need to download Adobe Acrobat Reader from the App Store or [click here.](https://nam03.safelinks.protection.outlook.com/?url=https%3A%2F%2Fapps.apple.com%2Fus%2Fapp%2Fadobe-acrobat-reader-for-pdf%2Fid469337564&data=02%7C01%7CChristina.DelMuro%40stonybrookmedicine.edu%7Cedde509141974885bc3d08d7ed2c8904%7Ceafa1b31b194425db36656c215b7760c%7C0%7C0%7C637238647836017575&sdata=%2BaQxwqHPKUobAQ9gZrB7v%2FdSBDvUQEIj7Yyk7rzxWus%3D&reserved=0)
- If using a non-Apple smartphone or table, [click here](https://get.adobe.com/reader/) to download Google Chrome and click here to download Adobe Acrobat Reader.
- If a pop-up blocker is enabled, you will have to allow pop-ups before starting. *(click to view: [Configuring Your Web Browser to Allow Pop-Ups\)](https://extranet.stonybrookmedicine.edu/sites/default/files/Configuring%20Your%20Web%20Browser%20to%20Allow%20Pop-Ups.pdf)*
- Allow HealthStream cookies.

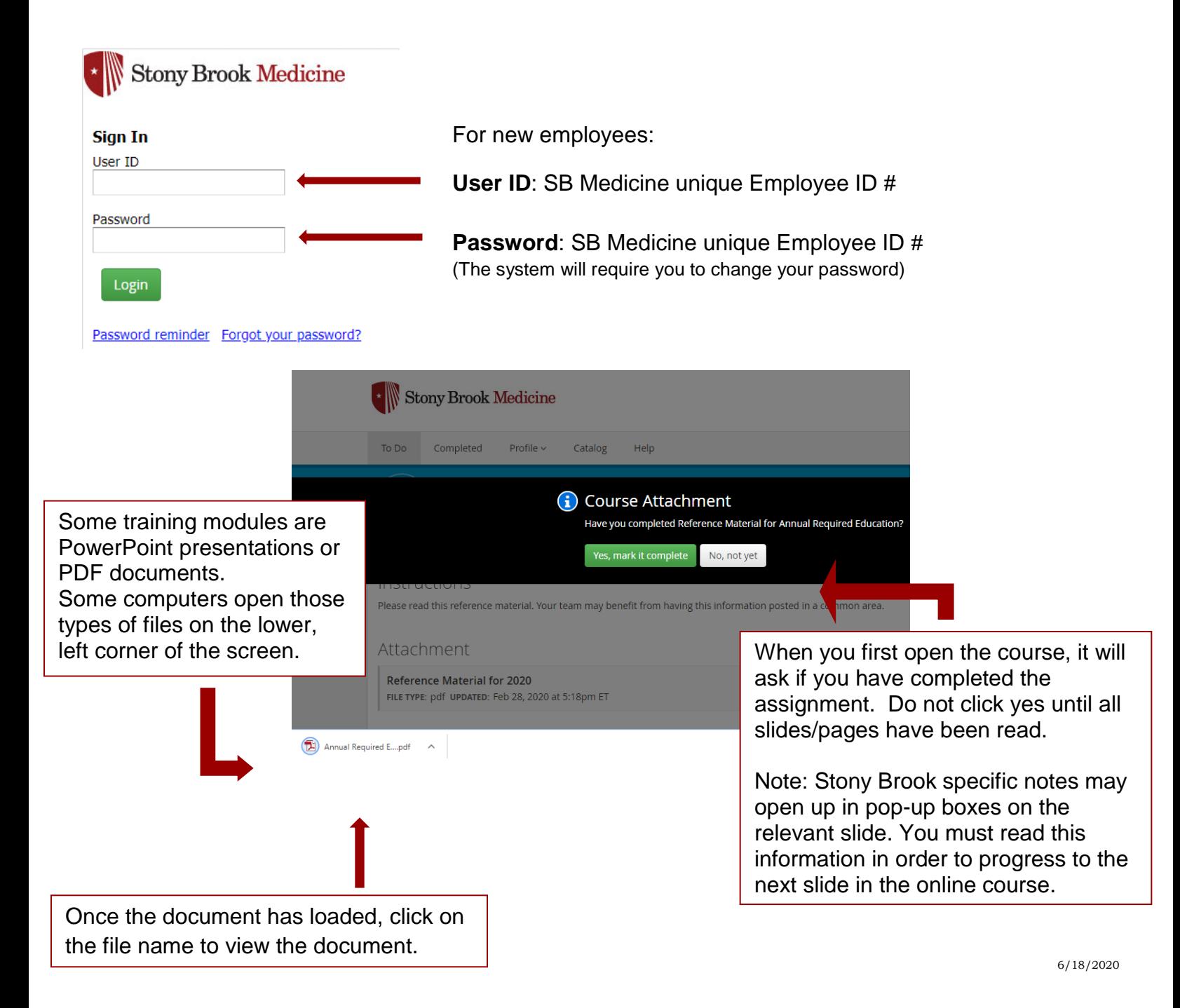